# **Kollaboration unterstützen**

Neben den im folgenden vorgestellten Tools bietet ISIS eine Vielzahl an weiteren [Aktivitäten](https://docs.moodle.org/de/Aktivit%C3%A4ten): So können Sie zur Unterstützung der Zusammenarbeit der Studierenden auch deren [Kommunikation](https://digit.zewk.tu-berlin.de/wiki/doku.php?id=isis:kommunikation) [fördern.](https://digit.zewk.tu-berlin.de/wiki/doku.php?id=isis:kommunikation)

## **Etherpad**

Die Aktivität [Etherpad](https://blog.e-learning.tu-darmstadt.de/2016/11/02/moodle-tipp-des-monats-nutzung-des-etherpads/) ermöglicht das kollaborative und sogar zeitgleiche Schreiben an einem Text z.b. für ein Protokoll oder zum Brainstorming. Das Tool ordnet individuellen Einträgen automatisch verschiedene Farben zu und macht sie somit unterscheidbar. Die Farbmarkierung kann bei Bedarf gelöscht und das Dokument exportiert werden. Folgende Funktionen können genutzt werden:

- Text formatieren und herunterladen, z.B. als PDF, Word-Datei oder HTML
- Austausch mit anderen Teilnehmer/innen im integrierten Chat
- Versionsgeschichte verfolgen und nachvollziehen, wer was wann geändert hat

Wer auf das gleichzeitige Schreiben verzichten kann und mehr Möglichkeiten benötigt, kann stattdessen ein Wiki nutzen.

#### **Wiki**

Im [Wiki](https://docs.moodle.org/de/Wiki) kann ebenfalls kollaborativ an Texten gearbeitet werden, außerdem können Bilder und Dateien hochgeladen werden. Mit Hilfe der Gruppenfunktion kann das Wiki bspw. für Rollenspiele genutzt werden. Wir haben damit zum Beispiel sehr gute Erfahrungen bei einem Workshop zu Medienrecht gesammelt: Die Gruppenmitglieder der "Kläger" und "Verteidiger" erstellen in getrennten Gruppen ihre Klageschrift bzw. Verteidigung, ohne dabei Zugriff auf die Inhalte der anderen Gruppe zu erhalten. Eine dritte Gruppe, in der Rolle der "Richter", kann beides anschauen.

## **Gruppenabstimmung und Gruppeneinteilung**

Die Gruppenabstimmung vereinfacht die die Gruppeneinteilung für Tutorien oder Übungen deutlich. In dieser Aktivität können sich Studierende selbst in eine Gruppe eintragen und sind dieser dann auch gleich zugeordnet. So können zum Beispiel Aufgaben über die eingeteilten Gruppen abgegeben oder bestimmte Aktivitäten wie Foren oder Wikis bei Bedarf in genau diesen Gruppen bearbeitet werden.

Die Gruppenabstimmung erstellen Sie in drei Schritten wie folgt:

1. Erstellen Sie die Gruppen, die später in der Abstimmung sichtbar sein sollen, beispielsweise Gruppe 1 und Gruppe 2. Sie können die Gruppen neu anlegen im Block Einstellungen unter Kurs-Administration > Nutzer/innen > Gruppen.

2. Wählen Sie unter "Material/Aktivität anlegen" die Aktivität Gruppenabstimmung. So öffnet sich das Menü der Aktivität, in dem Sie verschiedene diese Aktivität betreffende Einstellungen vornehmen können.

3. Ihre zuvor angelegten Gruppen können Sie nun im Menü der Aktivität über ein Drop-Down-Menü

auswählen: Falls Sie die Gruppengröße begrenzen möchten, dann klicken Sie auf den roten Link "Verschiedene Einstellungen". Dort können Sie die "Obergrenze für Abstimmungen" aktivieren. Weiterhin lässt sich dort festlegen, ob die Studierenden sehen wer und wie viele Kommilitonen bereits in den Gruppen eingetragen sind.

### **Kollaborative Hausaufgaben**

Sollen Studierenden Hausaufgaben oder Hausarbeiten gemeinsame erarbeiten? Auch dafür eignen sich Etherpad und Wiki. Die Lehrenden müssen dafür das jeweilige Tool in ISIS anlegen, eine klare Aufgabenstellung formulieren und eine Abgabefrist festlegen. Das **Wiki** kann genutzt werden, um bspw. eine Protokollsammlung zu erstellen, die von allen editiert werden kann. Vorherige Versionen können eingesehen und bei Bedarf wiederhergestellt werden.

From: <https://digit.zewk.tu-berlin.de/wiki/>- **TU digit | Das Wiki zu Digitalen Kompetenzen und Medienproduktion an der TU Berlin**

Permanent link: **<https://digit.zewk.tu-berlin.de/wiki/doku.php?id=isis:kollaboration&rev=1600532376>**

Last update: **2020/09/19 18:19**

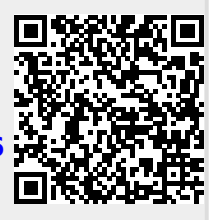